## « **MON PORTAIL KINÉ** » COMMENT ÇA MARCHE ?

**Mon appli Kiné** vous permet d'accéder à la plateforme « **Mon portail Kiné** », un espace sécurisé vous permettant de faciliter vos démarches administratives. Suivez ces étapes pour activer votre espace personnel :

- ▶ **Accédez à « Mon portail Kiné »** sur l'application « **Mon appli Kiné** » ou via le bouton dédié sur la page d'accueil du site internet ordremk.fr.
- ▶ **Pour vous connecter au portail**, vous devez tout d'abord **activer votre espace personnel** si vous êtes déjà inscrit à l'Ordre des masseurs-kinésithérapeutes ou le créer pour effectuer les démarches en vue de votre première inscription si vous êtes jeune diplômé.
- ▶ **Vous êtes déjà inscrit à l'Ordre** : **activez votre compte**. Si vous avez changé d'adresse mail depuis votre inscription à l'Ordre, nous vous invitons à contacter votre conseil départemental pour qu'il puisse faire le nécessaire.
- ▶ **Vous êtes nouveau diplômé** et souhaitez vous inscrire à l'Ordre, voici les différentes étapes pour créer votre compte :
	- **Accédez** à « **Mon portail Kiné** ».
	- Cliquez sur « **Inscription des nouveaux diplômés** ».
	- **Complétez** vos informations personnelles.
	- **Activez** votre compte « **Mon portail Kiné** » en cliquant sur le lien que vous allez recevoir par mail.
	- **Renseignez** les informations sur les 4 étapes de la demande d'inscription et chargez les documents demandés.
	- **Transmettez** votre dossier de primo-inscription à votre conseil départemental ou interdépartemental de l'Ordre.

## **RESTEZ CONNECTÉS !**

**RETROUVEZ L'ORDRE DES MASSEURS-KINÉSITHÉRAPEUTES EN LIGNE ET SUR LES RÉSEAUX SOCIAUX**

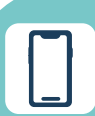

**ordremk.fr** 

**Mon appli Kiné**

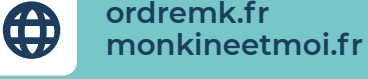

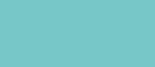

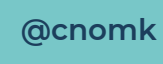

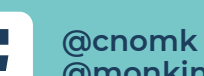

**@monkineetmoi**

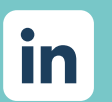

**@conseil national de l'ordre des masseurs-kinésithérapeutes**

**@monkineetmoi\_fr**

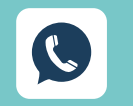

 $\bf \boxed{O}$ 

**Conseil national de l'ordre des masseurs-kinésithérapeutes**

> **DISPONIBLE SUR Google Play**

Télécharger dans l'App Store

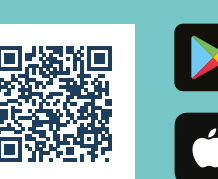

MON KINÉ

Actualités et démarches : soyez connect

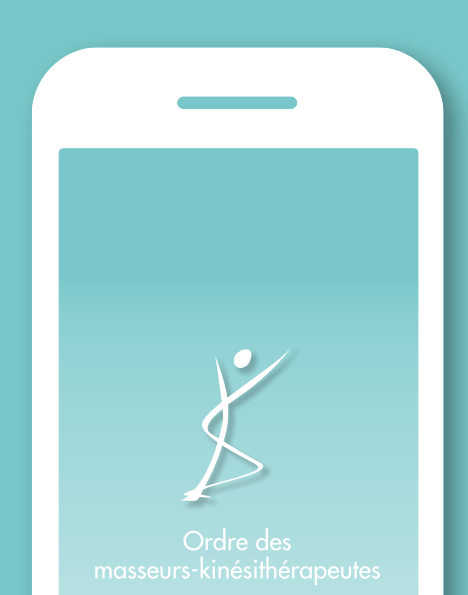

## MON APPLI KINE Actualités et démarches: soyez connectés !

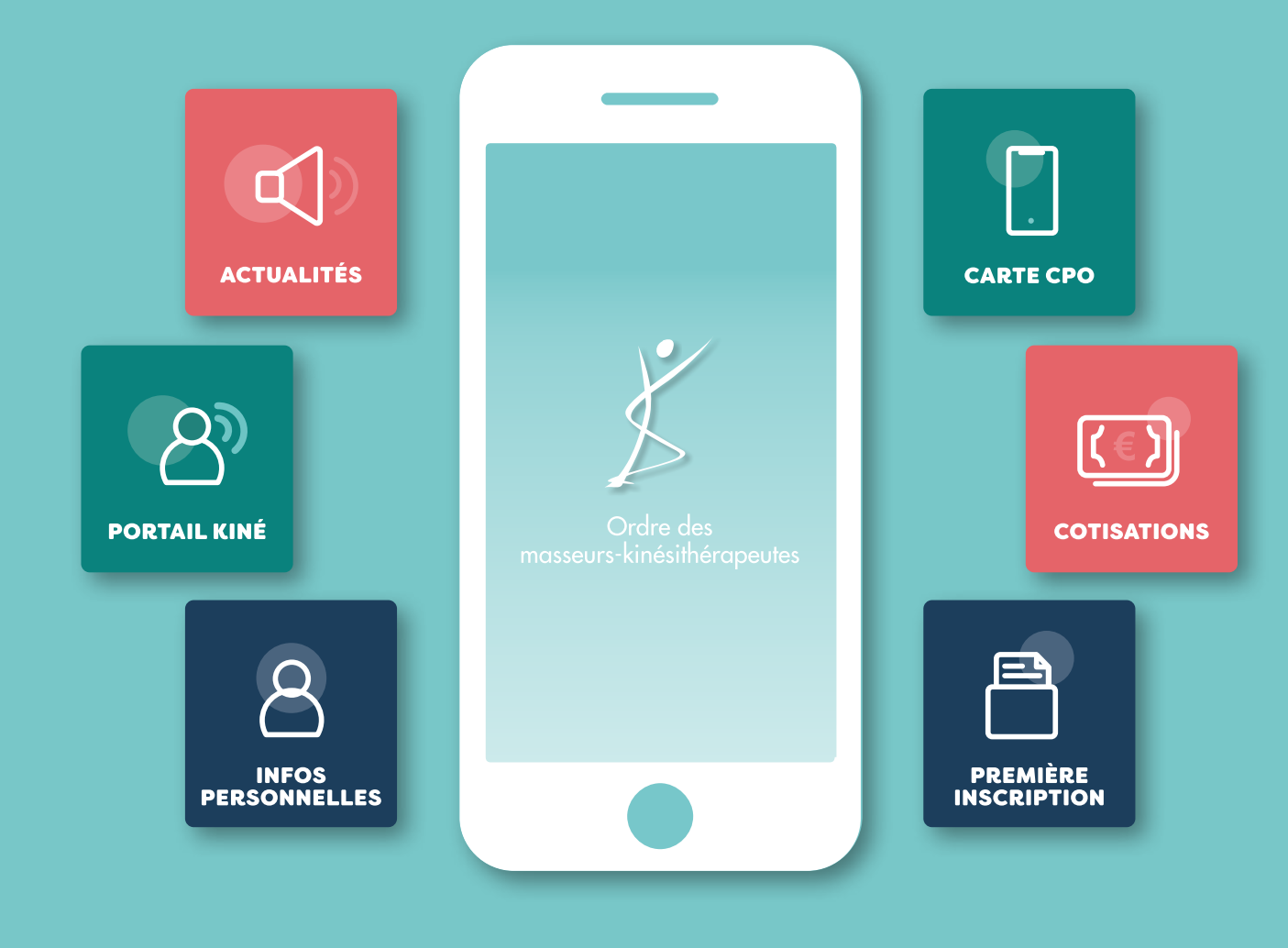

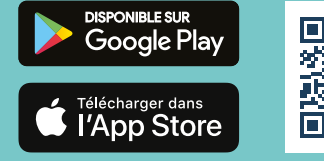

**TÉLÉCHARGEZ GRATUITEMENT<br>L'APPLICATION « MON APPLI KINÉ »** 

L'ORDRE LANCE UNE APPLICATION POUR LES KINÉSITHÉRAPEUTES : **MON APPLI KINÉ**

En un clic depuis votre smartphone, vous pouvez désormais consulter les actualités de l'Ordre, accéder à « **Mon portail Kiné** » et faciliter vos démarches administratives :

## **SUR « MON APPLI KINÉ » VOUS POUVEZ :**

- **▶ Découvrir** les actualités de l'Ordre et de la profession.
- **▶ Télécharger** votre carte professionnelle ordinale.
- **▶ Trouver** votre conseil départemental et votre conseil régional.
- **▶ Télécharger** les kits de communication des dernières campagnes de l'Ordre.
- **▶ Répondre** aux enquêtes destinées à alimenter les travaux universitaires.
- **▶ Accéder** en un clic aux ressources utiles.
- **▶ Accéder** à « **Mon portail Kiné** » pour :
	- **Visualiser** vos informations personnelles.
	- **Modifier** votre mail ou votre numéro de téléphone portable.
	- **Charger** vos documents.
	- **Payer** votre cotisation.
	- **Consulter** vos attestations de paiements.
	- Pour les nouveaux diplômés, **effectuer les démarches** en vue de votre première inscription.